# CS7038 - Malware Analysis - Wk05.1Static Analyzers

Coleman Kanekaneca@mail.uc.edu

February 7, <sup>2017</sup>

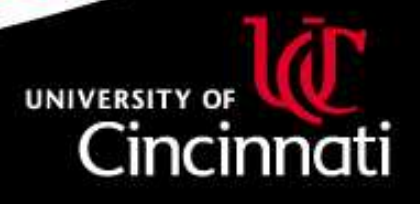

# Signature-based Anti-Virus Systems

By far, the most popular weapon against cyber attacks is *signature-based* antivirus software. When you are relying upon Symantec's Norton Antivirus, Intel/McAfee's VirusScan, and similar products, you are using <sup>a</sup>signature-based antivirus solution.

This may not be the exclusive function of the tools, but it is <sup>a</sup> significantcomponent. In this lecture we will dive into this approach, and use themalware analysis work we've done up to this point to illuminate what'sgoing on.

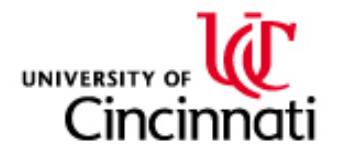

# Data Collection Review

Up to this point, we've analyzed two different file types:

- $\bullet$ PDF
- Win32 EXE/DLL $\bullet$

From the above, we've inspected the content of these files to extract thefollowing data points:

- •PDF objects & streams data
- $\bullet$ Author
- $\bullet$ Creation / Compile / Edit times
- •Section identifiers
- •API libraries used
- External symbols imported $\bullet$

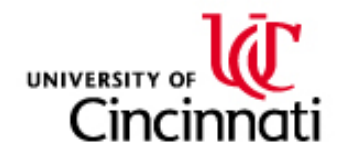

# Tool Survey

Pulling from the following blog post: [https://zeltser.com/](https://zeltser.com/custom-signatures-for-malware-scan/)[custom-signatures-for-malware-scan/](https://zeltser.com/custom-signatures-for-malware-scan/)

We will review the following tools for signature development, and then focus in on  $\bold{Y}$ ara for some deeper tool development and study.

- • vscan: <https://github.com/mstone/vscan> built around Google's re2 library (<https://github.com/google/re2>)
- $\bullet$  ClamAV: <http://www.clamav.net/>, which uses <sup>a</sup> limited binarypattern language for efficiency vs. versatility balance
- • Yara: <http://virustotal.github.io/yara/>, which uses its ownpattern matching engine

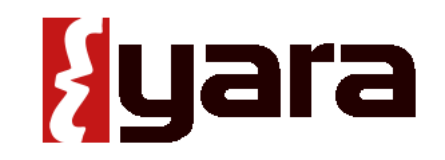

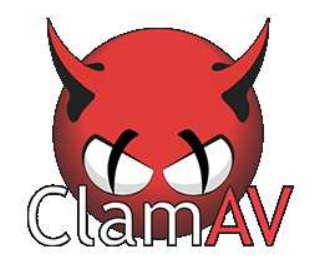

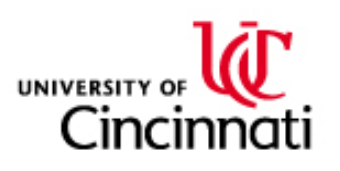

#### vscan

The tool *vscan* is a malware scanner that's predominantly focused on searching for the presence of text-based evidence of malware, <sup>g</sup>iven <sup>a</sup> set of files.

The list of information to search for is managed in <sup>a</sup> data set named sensors in the config.lua file. The narrow focus of the tool and relatively straightforward configuration make it <sup>a</sup> useful educational example.

An example of its input data set is here:

<https://github.com/mstone/vscan/blob/master/config.lua>

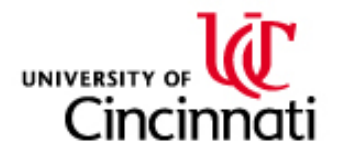

# ClamAV

The ClamAV engine has been under active development and productiondeployment, for arguably the longest duration of these three systems. Historically speaking, ClamAV has been prevalent in Linux/UNIX-basedmailserver deployments for attachment scanning, as well as malwarescanning <sup>p</sup>lugin modules for webservers, protecting against maliciousuploads.

ClamAV has its own pattern definition language, and <sup>a</sup> large library of malware identifiers is maintained by an active support community. Usingit is simple (below example using our evil.pdf from Week2):

```
bash$ clamscan evil.pdf
evil.pdf: Win.Trojan.MSShellcode-7 FOUND
----------- SCAN SUMMARY -----------
Known viruses: 5725070
Engine version: 0.99.2
Scanned directories: 0
Scanned files: 1
Infected files: 1
Data scanned: 0.07 MB
Data read: 0.04 MB (ratio 1.64:1)
Time: 7.087 sec (0 m 7 s)
```
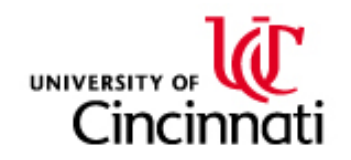

# ClamAV Signatures

ClamAV allows you to build signature databases out of the hash digestvalues we discussed earlier. For example:

```
sigtool -md5 evil.pdf
```
More powerfully, however, ClamAV supports <sup>a</sup> pattern language. Thislanguage is also paired with an optional file-structure parsing mechanismthat can be used to create powerful, yet efficient, signatures. Full documentation at:

[https://github.com/vrtadmin/clamav-devel/blob/master/](https://github.com/vrtadmin/clamav-devel/blob/master/docs/signatures.pdf)[docs/signatures.pdf](https://github.com/vrtadmin/clamav-devel/blob/master/docs/signatures.pdf)

Looking at our  $\text{evil.pdf}$  we have the following content: <sup>p</sup>lease tick the "Do not

To match this content in future PDFs, we could generate the followingClamAV signature: PDFmal.metasploit.cs7038;Target:10;0;706c65617365207469636b2074

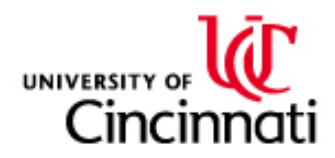

## Yara

The Yara project is <sup>a</sup> newer system, introduced around 2009-2010, and has <sup>a</sup> large following of community support. It is similar to ClamAV in thisregard. However, the community in Yara is focused considerably more on using it for the purposes of malware research and analysis, and less focusedon malware detection and alerting. However, it works well for both!

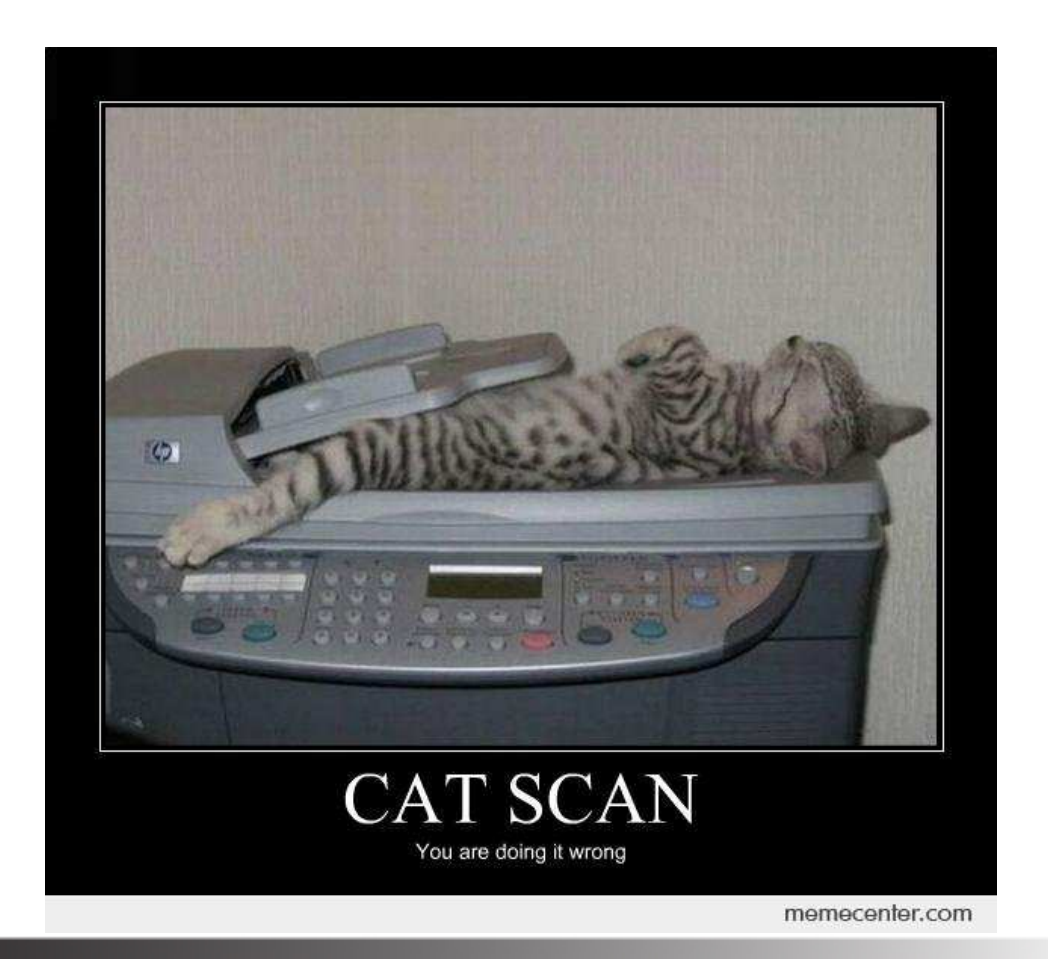

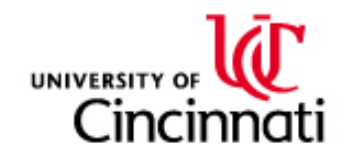

#### Yara Rules

}

Like ClamAV, Yara also supports a custom signature-building language. The syntax provided by Yara is considerably more readable, and arguably more flexible. The side-effect of this functionality is significantly more perrule overhead - leading many users to focus on its use in malware analysis.

 $\rm{Documentation:~http://yara.readthedocs.io/en/v3.5.0/}$  $\rm{Documentation:~http://yara.readthedocs.io/en/v3.5.0/}$  $\rm{Documentation:~http://yara.readthedocs.io/en/v3.5.0/}$ [index.html](http://yara.readthedocs.io/en/v3.5.0/index.html)

```
rule evil pdf rule {
meta:
author = "Coleman Kane"
 revision = 12
 description = "Detect evil.pdf sample from Week2 lecture"
 strings:
$a = "\"Do not show this message again\"" nocase
 $r = /if exists.*template\}.pdf/$b = { 706c65617365207469636b207468652022446f206e6f74 }
 $pt1 = "start " nocase
 $pt2 = "cd" nocase
 $pt3 = "exist " nocase
 $pt4 = "cmd.exe" nocase
 condition:
$a or $b or $r or 2 of ($pt*)
```
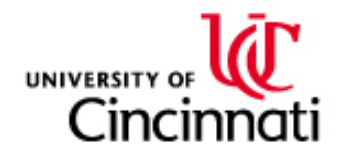

# LibYara <sup>C</sup> API

In addition to its functionality as <sup>a</sup> command-line scanning tool likevscan and clamscan, the real power inherent in Yara is that it is <sup>a</sup> <sup>C</sup>library at its core, and it can be incorporated to extend other projects.

Documentation for this C API is here: [http://yara.readthedocs.](http://yara.readthedocs.io/en/v3.5.0/capi.html) [io/en/v3.5.0/capi.html](http://yara.readthedocs.io/en/v3.5.0/capi.html)

At <sup>a</sup> minimum, initialization consists of the following calls:

- $\bullet$ yr\_initialize() - Initialize library
- •yr\_compiler\_create(YR\_COMPILER\*\*) - Create new compiler
- • yr\_compiler\_add\_file(YR\_COMPILER\*, FILE\*, NULL,  ${\tt char}$ ) - read a file and compile the rules it contains (multiple calls possible)
- •yr\_compiler\_get\_rules(YR\_COMPILER\*, YR\_RULES\*\*) - Load <sup>a</sup> pointer to now-compiled rules into local program scope

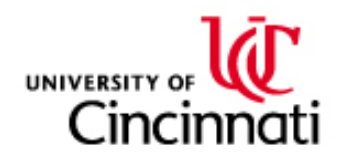

# LibYara <sup>C</sup> API (Scanning)

Scanning involves creating your own custom *callback function* and then executing one or more of the yr\_rules\_scan\_\* functions, iterating if needed.

The scanner will run until it has exhaustively searched the buffer or fileyou provided, and will call your *callback function* one or more times during the run, providing an opportunity for your custom code to react to the scanner findings.

When a rule hit occurs, you will receive a pointer to the following data structure in the void  $*$ message\_data parameter:

```
struct {
  const char *identifier; /* "no_rule" / "yes_rule" for us */
  const char *tags; /* Rule-defined tags */
  YR_META *metas; /* Rule-defined metadata key=value pairs */
  YR_STRING *strings; /* strings from rule */
};
```
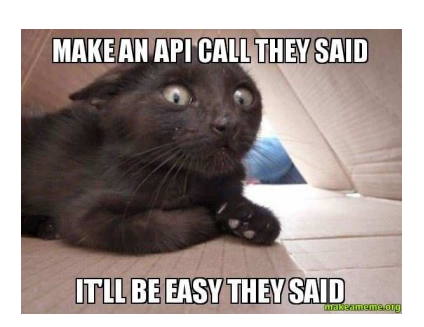

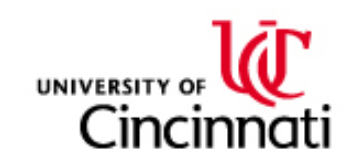

# LibYara Python API

Additionally, another helpful feature of yara is that there's <sup>a</sup> really useful Python module for it. In most cases, you can use <sup>p</sup>ip or <sup>p</sup>ip3 to install it: <sup>p</sup>ip install yara-python

Unlike the <sup>C</sup> API, the Python context can be instantiated rather quickly: rules <sup>=</sup> yara.compile(filepath="yara\_rules.yar")

And then, scanning is implemented in <sup>a</sup> manner very similar to the popularre(<https://docs.python.org/3/library/re.html>) module: matches <sup>=</sup> rules.match(data=input\_data)

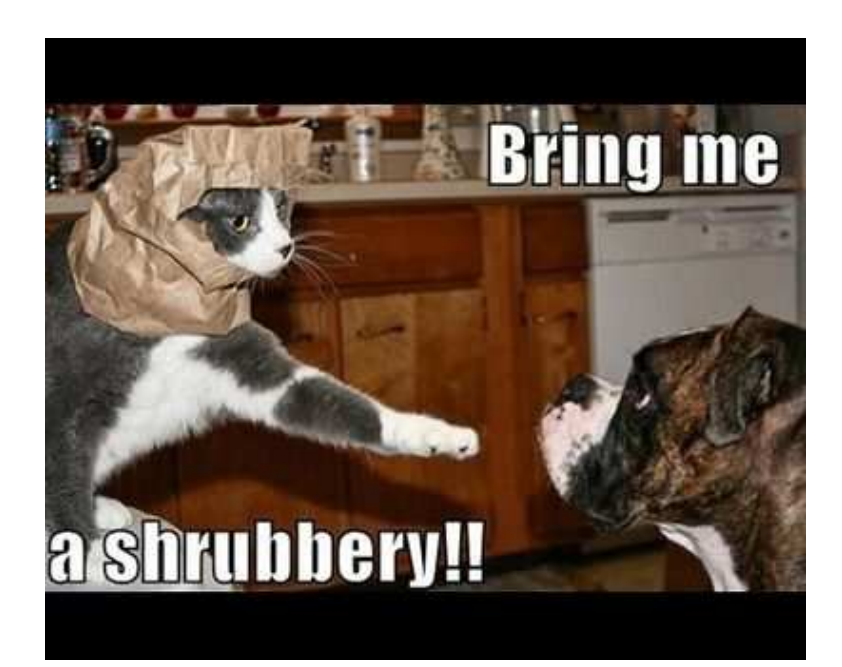

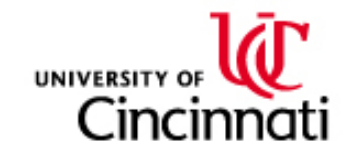